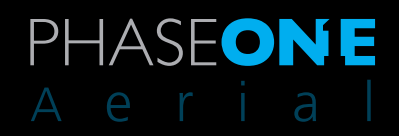

# Phase One iX Capture 1.1

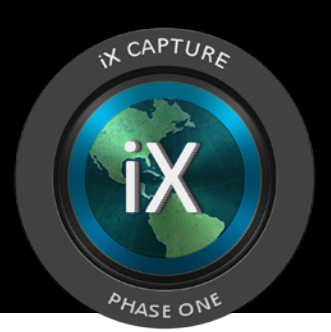

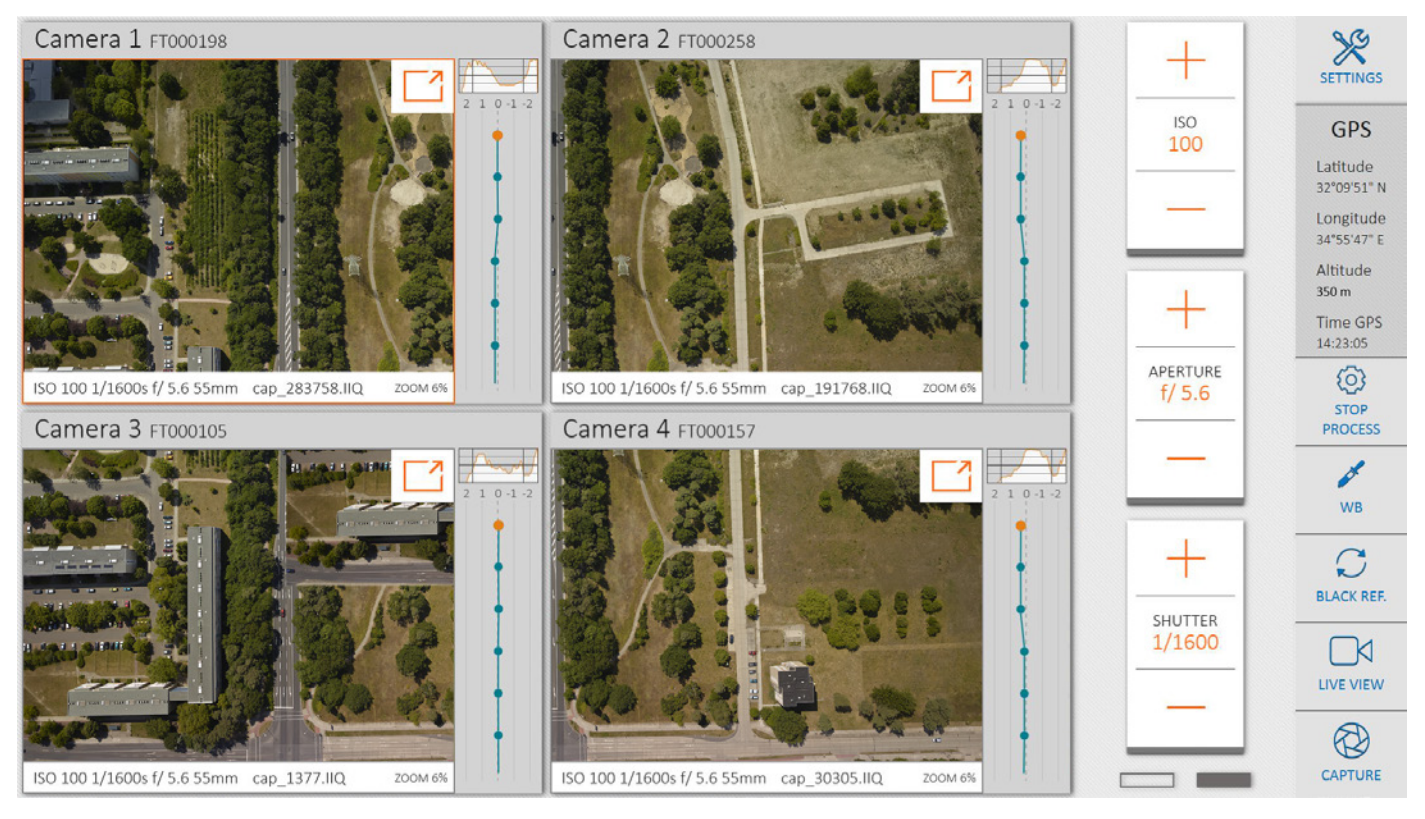

# **Streamline Aerial Data Acquisition**

Specifically designed for use with Phase One aerial cameras, the iX Capture application was built from the ground up for in-flight capture and RAW conversion. On a computer equipped with a touchscreen or mouse, users can easily control all essential camera functions.

#### **Intuitive GUI**

The intuitive interface makes setting up the camera an easy task — with a well organized display of essential information, including exposure settings, time interval captures, available disk space, GPS data and frame count. An interface option enables users to choose different skins to match the ambient lighting condition of the .aircraft

Users easily follow each capture in real time and control essential settings on Phase One cameras  $$ streamlining the aerial data-acquisition process. By pausing the display of images, operators also can inspect individual captures, zooming up to 100 percent. As light conditions change, necessary adjustments can be made to ensure perfect exposures and give operators the confidence that each image is shot correctly.

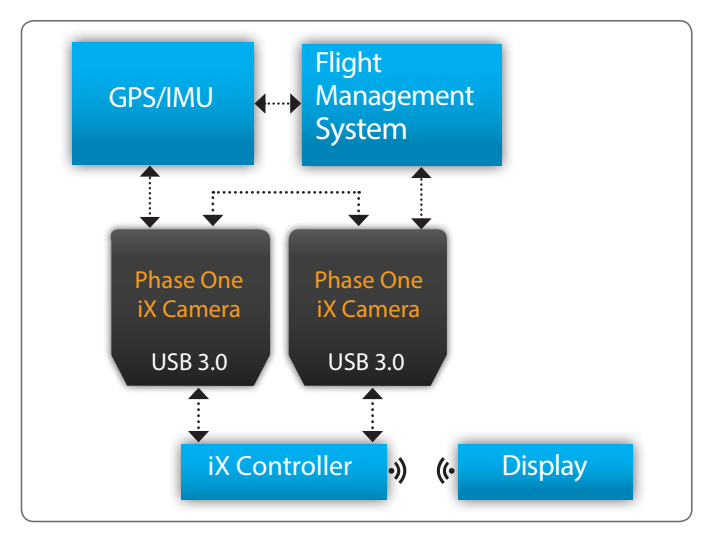

#### Single- or up to Four-Camera Configurations iX Capture is the perfect tool for single-camera use as well as up to four-camera configurations.

#### **In-flight Processor**

Operators also can process files during flight with industry-standard parameters and formats while applying user-created styles to save time in post-<br>production.

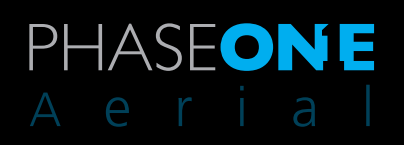

# **System Requirements**

iX Capture 1.1 runs best on the Phase One iX Controller. We recommend that your computer, at the minimum, conform to the following specifications:

- Windows 8.1° 64 bit
- Intel Core i5<sup>™</sup> for single camera or Intel Core i7<sup>™</sup> for multiple
- 8 GB of RAM or more
- 100 MB of free hard disk space (Leave plenty of additional hard disk space free for your images.)
- Color monitor with 1920 x 1080 resolution
- Fast Solid State Disk (SSD)
- Microsoft<sup>®</sup> .NET Framework version 4.5 (automatically installed if not present)

## Features

**Supported Cameras** iXA series iXA-R series iXU

#### **Setup**

ISO Aperture Shutter Speed Shutter Mode White Balance **GPS** Receiver GPS On/Off

#### **Camera Details**

Camera Name **Camera Description** 

#### **Capture Mode**

FMS Auto Time interval Queuing Images for Processing

Live View Mode Full HDMI for iXU 150

#### Image

File Prefix File Format Save to Location

### **Forward Motion Compensation**

FMC is an option for the iXA FMC Status/Direction **Ground Speed** GSD

#### Indicators/Control

ISO Aperture Shutter Speed **Shutter Counter Image Counter Shutter Mode** Disk Space Left **Process Counter** Image Number Lens Focal Length Camera ID **Black Reference Capture** Capture Process

#### GPS (optional)

Full GPS data is written to each image, iX Capture displays:

- Latitude Longitude
- 
- Altitude Time

#### **Processing Images**

**File Prefix File Type** Location of Stored Images TIFF Tile Size **File Compression** Bits Styles

#### **Inspecting Images**

 Pause Zoom White Balance Picker Histogram Exposure History Exposure Level